**Archiwum Fotogrametrii, Kartografii i Teledetekcji Vol. 8, 1998, str. 6-1 : 6-8 ISBN 83-906804-4-0**

Krystian Pyka

# **PRZETWARZANIE OBRAZÓW CYFROWYCH W PAKIECIE MGE INTERGRAPH – UWAGI UŻYTKOWNIKA**

### **1.Wprowadzenie**

Firma Intergraph od wielu lat oferuje pakiet GIS pod nazwą MGE (Modular GIS Environment). System ten można określić umownie jako zestaw narzędzi rozwiązujących różne zadania typu GIS a korzystających z lokomotywy graficznej w postaci programu MicroStation.. Na bazie tego samego programu CAD, jego aktualny właściciel czyli firma Bentley, konstruuje własne rozwiązania typu GIS. Powoduje to częste nieporozumienia, polegające na identyfikacji samego *MicroStation* z pakietem MGE. Modularna konstrukcja systemu pozwala konfigurować go na wiele sposobów, co dodatkowo dezorientuje potencjalnego użytkownika. Dobrym przykładem ilustrującym "zamieszanie wokół MGE" są programy *I/RAS C*, *Base Imager*, *Advanced Imager, Image Analyst*. Można je używać zarówno samodzielnie ( ale z *MicroStation* ), można także "wciągnąć" je na listę aplikacji widzianych z poziomu MGE. Uznajmy kompromisowo że wymienione programy są stowarzyszone z MGE . Pozwoli to na wydzielenie spośród wielu modułów MGE grupy programów dedykowanych różnym aspektom cyfrowego przetwarzania obrazów. Oprócz wcześniej wymienionych programów do grupy tej zaliczam dwa z przedrostkiem MGE: *Grid Analyst i Terrain Analyst.* 

### **2. Od programu I/RAS C do Image Analyst**

Z pewnością najbardziej rozpowszechnionym - wśród rozważanych - jest program *I/RAS C*. Jest on naturalnym dopełnieniem aplikacji *I/RAS B* dobrze znanej użytkownikom *MicroStation*. Dopełnieniem w tym sensie, że wersja B obsługuje tylko obrazy binarne a wersja C - półtonalne i kolorowe. Zgodnie z etymologią nazwy programy te są dedykowane potrzebom wektoryzacji zeskanowanych map. O ile *I/RAS B* rzeczywiście służy wyłącznie takim potrzebom to *I/RAS C* ulegał stopniowej rozbudowie, aż w końcu w wersji 6 uzyskał znacznie poszerzoną funkcjonalność. W zasadzie spełnia on podstawowe oczekiwania wiązane z programem do "obróbki kolorowego rastra". Natomiast oczekiwania bardziej wyrafinowane spełnia program *Image Analyst*. Jego funkcjonalność jest poszerzona o operacje na obrazach wielospektralnych, zawiera typowe opcje z zakresu cyfrowej teledetekcji – rys.1.

Interfejs obu programów jest prawie identyczny, "linijka" głównych opcji Image *Analyst* jest nieco dłuższa, a poszczególne opcje rozwijają się głębiej - rys.1. Jest to o tyle zaskakujące, że interfejsy programów *I/RAS B i C* znacznie się różnią! Niestety zawiodą się ci użytkownicy, którzy oczekiwaliby że *Image Analyst*, jako program najbardziej roz-budowany, zastępuje wszystkie inne "klocki rastrowe" z rodziny Intergraph-a. Program jest

rzeczywiście bardzo uniwersalny, ale ma kilka ograniczeń. Po pierwsze nie obsługuje obrazów binarnych, pozostawiając je programowi *I/RAS B*. Po drugie, posiadając pewne możliwości w zakresie operacji arytmetyczno-logicznych na rastrach, nie zastępuje jednak programu specjalizowanego w kierunku analiz gridowych, czyli *Grid Analyst*-a. Po trzecie nie ma wbudowanych funkcji do klasycznych działań na gridowym NMT, gdyż te znajdziemy w programie *Terrain Analyst*. Po czwarte ... Ale czy istnieje program który zadowoli wszystkich użytkowników parających się przetwarzaniem obrazów cyfrowych ?...

Aby nie powodować formalnych nieporozumień należałoby jeszcze dodać, że oba wspomniane programy tj. *I/RAS C ver.6* oraz *Image Analyst* pojawiły się w roku 1997. Wcześniej oferowane były *Base Imager* oraz *Advanced Imager*. Pomijając drobne szczegóły można pokusić się o stwierdzenie, że *Base Imager* został zastąpiony przez *I/RAS C ver. 6* (numer wersji bardzo ważny) a rolę programu *Advanced Imager* przejął *Image Analyst*. Natomiast oferowany od dawna *Image Viewer* jest w zasadzie tylko przeglądarką obrazów cyfrowych, ale zachowującą pewne ciekawe rozwiązania charakterystyczne dla całej rodziny programów rastrowych firmy Intergraph.

#### **3. Klucz do sukcesu czyli Raster Utilities**

 Jako użytkownika, który spotkał na swej drodze takie narzędzia jak *Erdas ver. 7.3 i 8.0, GRASS, Idrisi a także PhotoShop ver. 2.5-4*, intrygowało mnie pytanie, na czym polega specyfika rozwiązań rastrowych z grupy Intergraph ? Dzisiaj, po dwóch latach jakie minęły od pierwszych kontaktów z różnymi przedstawicielami tej grupy , wskazałbym na *Raster Utilities* jako program w którym koncentrują się najcenniejsze rozwiązania. Odpowiedź jest może o tyle zaskakująca, że nazwa tego programu nie została wcześniej wymieniona. Wynika to z faktu, że Raster Utilities jest programem "drugoplanowym" oferowanym jako swoisty dodatek do programów *I/RAS C (Base Imager), Image Analyst (Advanced Imager)*. Warto dodać, że *Raster Utilities* jest także składnikiem oprogramowania fotogrametrycznego *Image Station Production Software* ( pewnie dlatego czasem występuje pod nazwą z przedrostkiem Image Station co daje skrót ISRU - *[Pyka i in., 1998]*).

*Raster Utilities* grupuje następujące narzędzia:

- *Overview Utility* buduje piramidalną serię pomniejszeń i wpisuje ją do pliku obrazowego
- *Extract Overview* "wyciąga" wskazane pomniejszenie z obrazu
- *Delete Overview* usuwa wskazane pomniejszenie z obrazu
- *Many\_Raw File Converter* dokonuje konwersji pomiędzy wieloma formatami
- *View\_Edit Header* przegląd nagłówka z możliwością edycji macierzy transformacji
- *Display Header* wyświetlenie szczegółowej zawartości nagłówka
- *Resolution Calculator* ułatwienie przeliczeń pomiędzy różnymi miarami piksela

 Kluczowymi narzędziami są z pewnością *Overview Utility i Many\_Raw File Converter*. Wszystkie te opcje są dostępne zarówno z poziomu programów *I/RAS C i Image Analyst* (rys.1) jak i niezależnie, poza tymi programami.

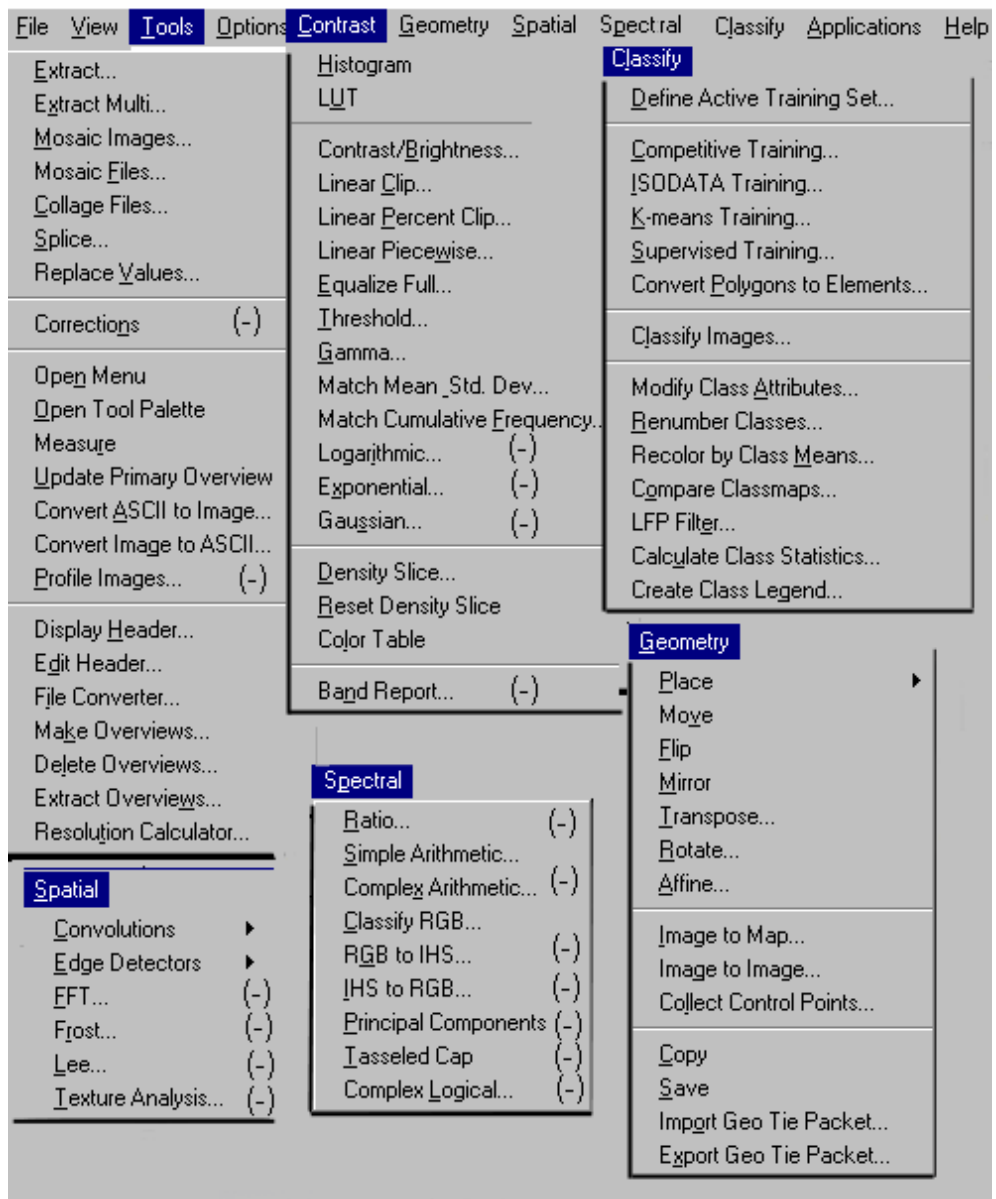

### **Rys.1: Wykaz podstawowych opcji programu Image Analyst i I/RAS C,**

- **uwagi: brak w I/RAS C oznaczono (-);** 
	- **grupa Classify nie występuje w I/RAS C;**
	- **grupa Geometry jest identyczna w obu programach.**

#### **3.1. Overview Utility**

Bardzo lubię program *PhotoShop*, ma świetny interfejs, ogromne możliwości. Ale gdy przyjdzie wczytać obraz o wielkości ponad 100 MB to trzeba wykazać dużą dozę cierpliwości. Nie pomaga komputer z super procesorem, dużym RAM-em. Owszem, gdy wreszcie obraz się załaduje to potem sprawność znacznie się poprawia. Ale za chwilę trzeba załadować drugi spory obraz, potem trzeci ...

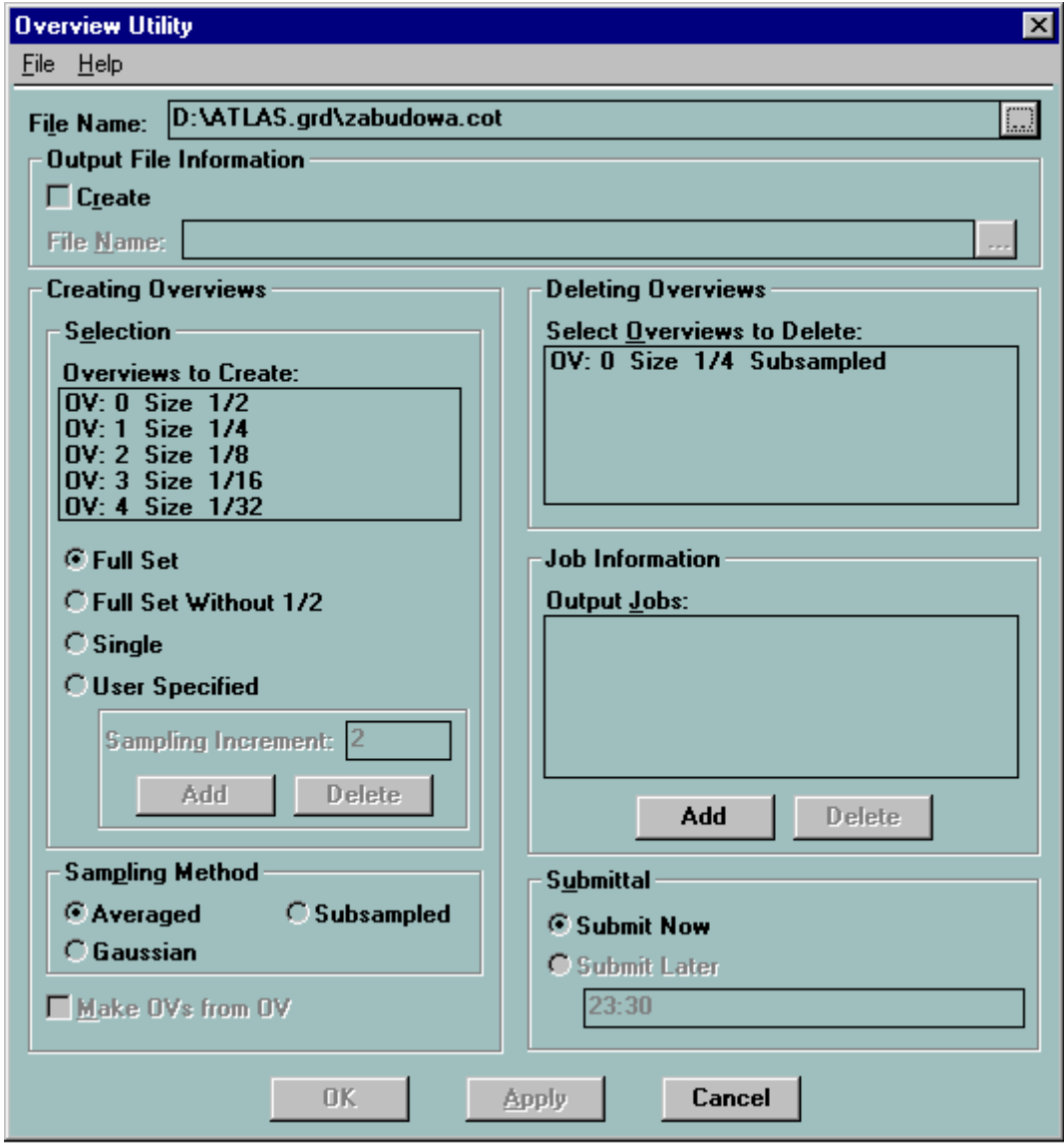

**Rys. 2: Formularz programu Overview Utility** 

Oczywiście tego samego może doświadczyć użytkownik *Image Analyst*-a, ale tylko taki, który nie wie o możliwości zapisania obrazu z pomniejszeniami. Wyobraźmy sobie obraz o pikselowych rozmiarach 10000x10000 (jeśli jest to półtonalny obraz czarno-biały to zajmie około 100MB). Na monitorze naszego komputera mamy ustawioną całkiem niezłą rozdzielczość np. 1280x1024. Jeśli zbudujemy dziesięciokrotne pomniejszenie naszego obrazu to uzyskamy rozmiar 1000x1000 a wtedy bez problemu "zmieścimy" go na ekranie monitora. Dzięki temu zwolnimy program z niewdzięcznego obowiązku wyświetlania dużego obrazu na znacznie mniejszym ekranie. *Overview Utility* wpisuje do pliku niosącego obraz dowolną sekwencję pomniejszeń , przy czym jako podstawową proponuje następującą sekwencję: 1/2, 1/4, 1/8, 1/16, 1/32, 1/64. Zwiększa to oczywiście rozmiary pliku, przy czym najistotniejszym tego sprawcą jest pomniejszenie 1/2. Dla naszego przykładowego obrazu rozmiar pliku wzrósłby z tytułu tego pomniejszenia o  $1/2^2$  czyli o 25 MB.. Komfort pracy z prawdziwie dużymi obrazami wzrasta niewspółmiernie do pewnej straty w zasobach dyskowych. Program oferuje też sekwencję bez 1/2 (kolejne pomniejszenia stopniowo tracą istotny wpływ na powiększenie pliku) a także dowolną sekwencję użytkownika - rys.2. Dzięki stosowaniu tej techniki dochodzi do paradoksalnej pozornie sytuacji, w której grafika rastrowa ładuje się na ekran szybciej niż wektorowa! Na koniec dobra wiadomość dla użytkowników *PhotoShop-*a: plik obrazowy z pomniejszeniami zapisany przez *Overview Utility* w formacie TIFF jest w bez przeszkód obsługiwany przez zewnętrzne programy (można wnioskować z tego, że pomniejszenia są zapisywane na końcu, po właściwym obrazie ).

#### **3.2. Many\_Raw File Converter**

W przetwarzaniu obrazów cyfrowych najpopularniejszym formatem jest niewątpliwie TIFF (*Tag Image File Format*). Pozwala na zapis prawie wszystkich typów obrazów, od czarno-białego (binarnego), poprzez czarno-białe półtonalne, wszystkie typy obrazów kolorowych, ponadto uwzględnia kilka opcji kompresji. Standardem staje się GeoTIFF zawierający w nagłówku informacje o położeniu w układzie współrzędnych geograficznych a przez to w każdym układzie o określonej projekcji na płaszczyznę. Programy *I/RAS C i Image Analyst* wczytują i zapisują obrazy w formacie TIFF nie wymagając konwersji do formatu rodzimego. Ale faktem jest, że praca w formacie Intergraph (INGR) jest i bezpieczniejsza, i nieco szybsza (wiadomo - format rodzimy). Dlatego użytkownik ma do dyspozycji elastyczny *Converter* pozwalający na prawie wszystkie wyobrażalne kombinacje pomiędzy wieloma formatami. Lista formatów stanowiących "wejście" jest bardzo szeroka ale jako "wyjście" możliwe są trzy: TIFF, Intergraph, Raw - rys.3.

Problem formatów powinien być co prawda traktowany jako zagadnienie czysto techniczne, ale w praktyce potrafi oddziaływać na użytkownika bardzo stresująco. Warto zatem jeszcze skomentować kilka rozwiązań specyficznych dla narzędzi Intergrapha. Czytane są następujące standardy formatów (oraz rodzimy Intergraph oznaczony jako nr 0):

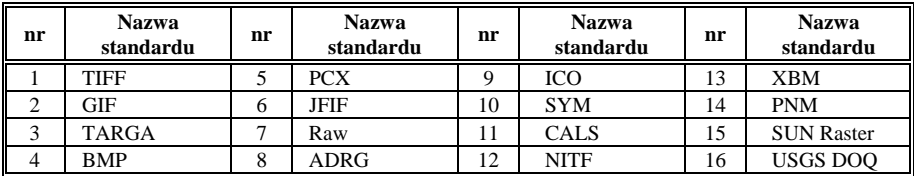

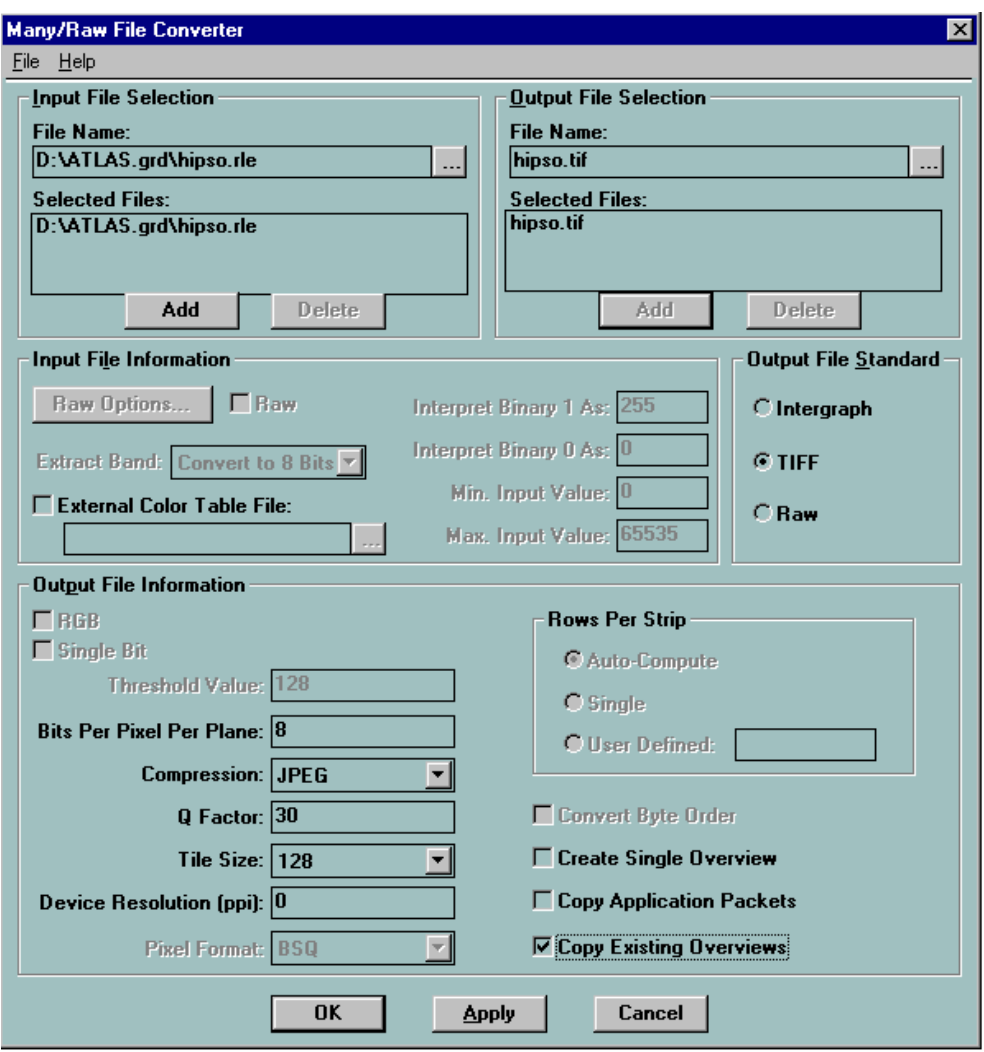

**Rys. 3: Formularz programu Many\_Raw File Converter** 

Programy *IRAS /C i Image Analyst* mają ponadto niezależną, wewnątrzną możliwość zapisu obrazów ale z ograniczeniem do standardów INGR i TIFF.

Standard rodzimy Intergraph odróżnia jeszcze od standardu TIFF znacznie większy zakres wartości niesionych przez piksele. TIFF jest bowiem typowym formatem obrazowym, pomyślanym do przenoszenia atrybutów liczbowych opisujących tylko jasność wyrażoną liczbą całkowitą z zakresu 0-255 (lub mniejszego). A przecież numeryczny model rzeźby terenu o postaci gridowej poddaje się wielu przekształceniom z zakresu przetwarzania obrazów. Ale wartości jakie niesie są z reguły liczbami rzeczywistymi, np. 205,6.

W standardzie Intergraph można zapisać i liczby całkowite na 16 lub 32 bitach, i liczby zmiennoprzecinkowe na 32, 64 lub 128 bitach.

Takie "nietypowe" obrazy są domeną programu *Grid Analyst i Terrain Analyst*. Dlatego integracja z tymi programami następuje tylko na poziomie standardu rodzimego.

Cechą wspólną utrzymaną dla obydwu podstawowych standardów jest możliwość blokowej a nie liniowej organizacji obrazu (typ "tiled", rozmiar 128x128 lub wielokrotność – rys.3). Kolejnym podobieństwem jest możliwość kompresji z tym, że nie zawsze dopuszczone są te same metody. Problem kompresji metodą JPEG jest dość osobliwy, dlatego doczekał się omówienia w następnym punkcie.

#### **3.3 Kompresja JPEG**

W ostatnim czasie rozpowszechnia się kompresja JPEG opracowana przez Joint Photographic Expert Group. Wyróżnia się od pozostałych metod kompresji dużą efektywnością ale jednocześnie i tym, że obraz zapisany jako JPEG traci nieco informacji w stosunku do swojego pierwowzoru. Dedykowana jest obrazom kolorowym RGB lub półtonalnym czarno-białym (dla innych przypadków stosuje się odpowiednio specjalizowane kompresje np. CIT czy RLE). Kompresja JPEG może być realizowana "programowo" lub "sprzętowo". Firma Intergraph zastosowała kompresję JPEG początkowo tylko dla własnego standardu i wyłącznie ze wsparciem kartą JPEG (specjalizowany procesor). Format INGR JPEG nie jest wymienny z innym formatem określanym w programie *PhotoShop* ( i nie tylko) jako JPG. Dla programów z rodziny Intergraph tenże JPG jest interpretowany z kolei jako "standard 6: JPEG File Interchange Format (JFIF)" ale jest akceptowany tylko do czytania. W systemie Intergraph od kilku miesięcy nie jest już wymagany procesor JPEG. Sytuacja uległa bardzo korzystnej zmianie jesienią 1997, kiedy to nowa wersja *Raster Utilities* poszerzyła się o "programową" kompresję, co ciekawe działającą i w standardzie INGR i TIFF. Dla uniknięcia nieporozumień cytat z pliku README:

*Version 01.00.06.15 21-OCT-1997 Added new file ... output capabilities: - INGR software JPEG (8- and 24-bit) - TIFF software JPEG (8-, 12-, and 24-bit) This software is based in part on the work of the Independent JPEG Group.* 

Nie oznacza to dalej (niestety), że jest to format wymienny z aplikacjami innymi niż z grupy Intergraph.

#### **4. Podsumowanie**

Problem detalicznego omówienia możliwości przetwarzania obrazów cyfrowych w pakiecie MGE Intergraph przekracza ramy krótkiego artykułu. Dlatego podano tylko pewien szkic problemu, zatrzymując się jedynie przy tym, co te programy wyróżnia na tle innych rozwiązań.

 Warto na zakończenie wrócić do niezbyt wyraziście zarysowanej funkcjonalności poszczególnych programów z rodziny Intergraph. Z jednej strony występują pewne

powtórzenia a z drugiej brak programu łączącego możliwości wszystkich programów. Przykładowo konwersja "rastra na wektor" jest zarówno w *I/RAS C*, *Image Analyst* (to samo rozwiązanie) i w *Gid Analyst* (inne rozwiązanie). A z kolei konwersja "wektor na raster" jest tylko w *Grid Analyst* (rozwiązanie w *I/RAS B* dotyczy tylko szczególnego przypadku). Dlatego użytkownik może czuć się nieco zagubiony. Ale gdy zgromadzi następujące narzędzia: *Image + Grid + Terrain Analyst* to wówczas może spokojnie rozwiązywać tysiące problemów z zakresu przetwarzania obrazów cyfrowych i przestanie się frustrować "problemem dużych obrazów".

Opisane programy wraz z innymi należącymi do pakietu MGE stosowane są przy opracowaniu Komputerowego Atlasu Województwa Krakowskiego *[Bujakowski i in., 1998]*.

## **Literatura:**

Bujakowski K., Mierzwa W., Pyka K. , Trafas K., 1998, *Komputerowy Atlas Województwa Krakowskiego (KAWK) - stan aktualny i przyszłość,* Materiały Konferencji *Systemy Informacji Przestrzennej*, Warszawa, maj 1998;

Intergraph Corporation, *Image Analyst – User's Guide,* 1997;

Pyka K. ,Waluś L., 1998, *Doświadczenia firmy Compass S.A w zakresie fotogrametrii cyfrowej,* Archiwum Fotogrametrii, Kartografii i Teledetekcji, Vol.8, 1998, str. 7-1:7-7;